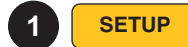

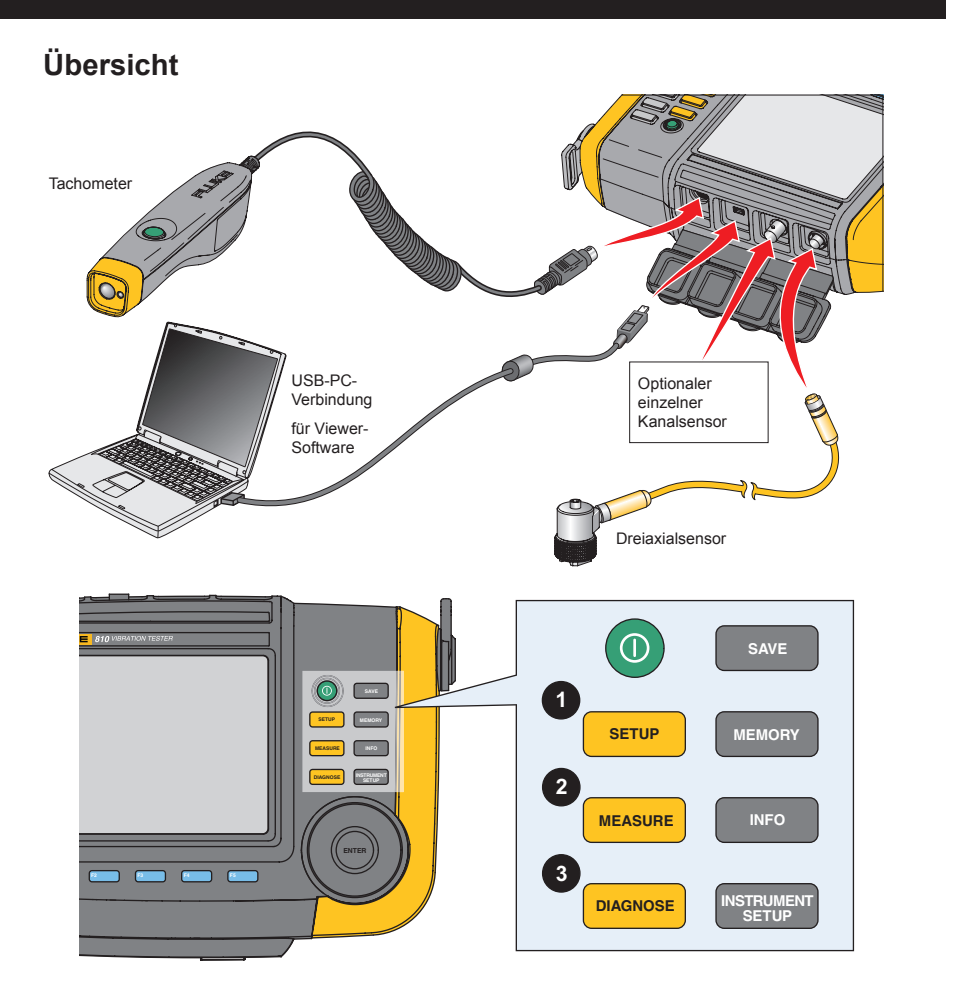

PN 3464999 January 2010, Rev. 2, 5/15 (German) © 2010-2015 Fluke Corporation. All rights reserved.

## **Beantworten Sie die Fragen zur Beschreibung Ihrer Maschine**

#### **Erstellen eines neuen Maschinensetups Erklärungen und Diagramme**

- 1. Drücken Sie auf **SETUP** oder auf dem Startbildschirm auf **Neue Maschine**.
- 2. Geben Sie einen Maschinennamen ein. Geben Sie einen beschreibenden Namen für die Maschine ein.

# Verwenden Sie das Drehrad zum Auswählen

- -

und Eingeben von Zeichen. 15 Zeichen maximal.

Beispiel: B5 Zuluftventilator 3

#### **Fragen zum Maschinensetup**

- 1. **Motortyp auswählen: WS GS Rollen- oder Gleitlager:**
- 2. **WS-Motor mit VFD:**

**Ja** – für den Antrieb mit variabler Frequenz **Nein** – für den Antrieb mit konstanter **Geschwindigkeit** 

- 3. **Geschwindigkeit in U/min eingeben:**  Geben Sie die auf dem Motortypenschild oder dem Tachometer angegebene Geschwindigkeit ein.
- 4. **Nennwert für PS (kW) eingeben:** Geben Sie die auf dem Motortypenschild angegebene PS- oder Kilowattleistung ein. Drücken Sie auf **Nächste Seite**.
- 5. **Motor angeschlossen: Waagr.** – Die Motorwelle ist horizontal. **Senkr.** – Die Motorwelle ist vertikal.
- 6. **Lagertyp: Rollenlager** – Rollenlager unterstützen Lasten mit runden Rollenelementen. **Gleitlager** – Gleitlager unterstützen Lasten ohne runde Rollenelemente.

#### **Wenn Sie sich unsicher sind, wählen Sie**  Rollenlager **aus.**

- 7. **Motor vom Antriebsstrang getrennt? Ja** – Nur der Motor allein wird getestet. Stellen Sie sicher, dass sich keine Komponenten auf der Motorwelle befinden. **Nein** – Motor und Komponenten werden getestet.
- **In den meisten Fällen muss** Nein **ausgewählt werden. Gehen Sie dann zu Schritt 8. Durch Auswahl von** Ja **werden keine Schwingungen von den Komponenten an der Motorwelle beseitigen.**

**Motor getrennt:**

#### 8. **Motor direkt gekoppelt?**

- (Auch *Direktanbau* oder *Direktantrieb* genannt) **Ja** – wenn beides zutrifft:
- Die Motorwelle treibt die angetriebenen Komponenten direkt an.
- Die einzigen Lager befinden sich an der Motorwelle (z. B. wenn der Motor direkt an einen Ventilator, einer Pumpe oder einem Kompressor angebracht ist).

**Nein** – in allen anderen Fällen.

#### **Wenn Sie sich unsicher sind, wählen Sie**  Nein **aus. Gehen Sie dann zu Schritt 9.**

#### **Ein Motor ist direkt gekoppelt, wenn:**

- Sich an der angetriebenen Einheit kein Lager befindet
- Nur eine Welle bei konstanter Geschwindigkeit läuft

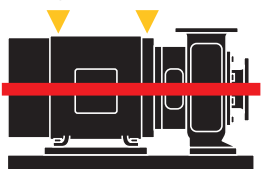

- 9. **Kupplung zwischen Motor und nächster Komponente?**
	- **Ja** Zwischen den Flanschen der Kupplung befindet sich flexibles Material. Wenn die nächste Komponente ein Getriebe ist, gehen Sie zu Schritt 11. Gehen Sie ansonsten zu Schritt 12.

**Wenn Sie sich unsicher sind, wählen Sie**Flexible Coupling **(Flexible Kupplung) aus.**

**Nein** – Die Kupplung ist fest, und die Flansche sind ohne flexibles Material miteinander

befestigt, oder es gibt keine Kupplung. Wenn die nächste Komponente ein Riemenantrieb ist, gehen Sie zu Schritt 10. Wenn die nächste Komponente ein Getriebe ist, gehen Sie zu Schritt 11. Gehen Sie ansonsten zu Schritt 12.

#### **Flexible oder feste Kupplung**

Unabhängig vom Kupplungstyp:

• An dem Motor und den angetriebenen Wellen laufen Lager in derselben Geschwindigkeit.

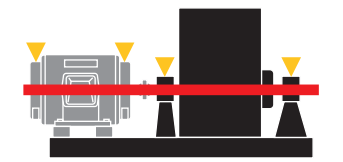

#### 10. **Nächste Komponente:**

Drücken Sie in der Mitte des Drehrads auf **ENTER**, drehen Sie das Rad, und wählen Sie **Riemenantr.** aus. Folgende Auswahl treffen:

- a. **Eingang Wellengeschwindigkeit:** Geben Sie die Geschwindigkeit der Motorwelle ein. (In der Regel wie in Schritt 3.)
- b. **Ausgabe Wellengeschwindigkeit:** Geben Sie die Geschwindigkeit der angetriebenen Einheit ein.
- c. **Drehzahl (optional):** Verwenden Sie ein Stroboskop oder Kontakt-Tachometer zum Messen der Riemengeschwindigkeit.
- d. **Nächste Komponente, mit der der Riemen verbunden ist:** Wenn die nächste Komponente ein Getriebe ist, gehen Sie zu Schritt 11. Gehen Sie ansonsten zu Schritt 12.
- 11. **Nächste Komponente:**

#### **Maschine mit Riemenantrieb**

• Lager an Motor und angetriebenen Wellen

• Zwei Wellen mit unterschiedlichen Geschwindigkeiten

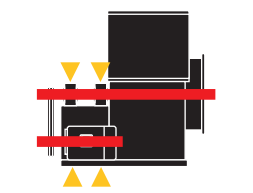

Drücken Sie in der Mitte des Drehrads auf **ENTER**, drehen Sie das Rad, und wählen Sie **Gear Box** (Getriebe) aus. Folgende Auswahl treffen:

**aus.**

- a. **Lagertyp: Rollenlager/Gleitlager** Wählen Sie das Rollen- oder Gleitlager aus. **Wenn Sie unsicher sind, wählen Sie**  Rollenlager **aus.**
- b. **Anzahl der Übersetzungen: 1/2/3** Scrollen und Anzahl der Übersetzungen auswählen. **Wenn Sie unsicher sind, wählen Sie** 1
- c. **Was ist bekannt? Wellengeschwindigkeiten/ Zahnverhältnisse/Zahnanzahl** Treffen Sie Ihre Auswahl, und geben Sie entweder die Wellengeschwindigkeiten, Übersetzungen oder Zahnanzahl ein. **Wenn Sie unsicher sind, wählen Sie** Zahnverhältnisse **aus, und verwenden Sie Eingangs- und Ausgabewellengeschwindigkeiten zur Berechnung des Verhältnisses.**
- d. **Flexible Kupplung zwischen Getriebe und nächster Komponente? Ja/Nein**
- e. **Nächste Komponente, an die das Getriebe angeschlossen ist:** Wenn die nächste Komponente ein Riemenantrieb (nur zutreffend, wenn d. **Nein** ist) ist, gehen Sie zu Schritt 10. Gehen Sie ansonsten zu Schritt 12.

**Maschine mit Getriebe** • Lager an Motor, Getriebe und angetriebenen Wellen

• Motorwelle, Getriebewelle, angetriebene Welle laufen bei unterschiedlicher

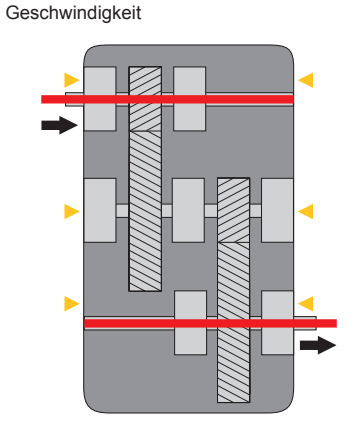

**Verwenden Sie immer die Zahl 1 in Verhältnissen – 4.25:1 (Untersetzung) oder 1:4.25 (Übersetzung).**

#### **12. Nächste Komponente:**

 Drücken Sie in der Mitte des Drehrads auf **ENTER**, drehen Sie das Rad, und wählen Sie **Driven unit - Pump, Fan, Compressor, Blower, or Spindle** (Angetriebene Einheit – Pumpe, Ventilator, Kompressor, Gebläse oder Spindel) aus.

- a. **Lagertyp der angetriebenen Komponente (Pumpe): Rollenlager/Gleitlager** Wählen Sie das Rollen- oder Gleitlager aus.
- b. **Angetriebene Einheit (Pumpe) wird unterstützt von:**

**Zwei Lagern** - Die Pumpe wird auf beiden Seiten unterstützt (siehe Diagramm oben rechts).

**Auskragung** – Die Pumpe ist am Ende der Welle angebracht und ist an einer Seite nicht unterstützt (siehe Diagramm unten rechts).

- c. **Anzahl Pumpenflügel [optional]:** Wenn Ihnen die Anzahl der Flügel bekannt ist, geben Sie diese ein. Wenn nicht, lassen Sie das Feld frei.
- d. Wenn Sie fertig sind, wählen Sie **Nächste Seite** und dann **Fertig** aus.

**Wenn Sie unsicher sind, wählen Sie Spindel für alle Antriebseinheiten aus, bei denen es sich nicht um Pumpen, Ventilatoren, Kompressoren oder Gebläse handelt.**

**Komponente mit Unterstützung oder Auskragung**

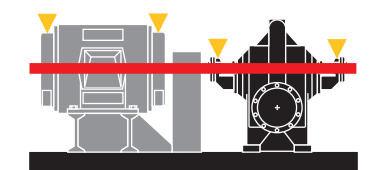

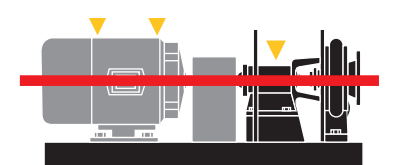

Gebläse – vom Typ Hoffman (mehrstufiges Radialgebläse) oder Roots (Flügel). Für Gebläse, die aus Ventilatoren mit Blättern bestehen, wählen Sie **Ventilator** aus.

Schraubkompressoren – Wählen Sie Rollenlager aus, selbst wenn Sie Gleitlager haben.

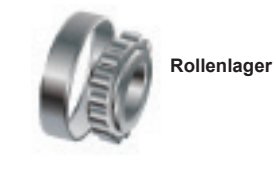

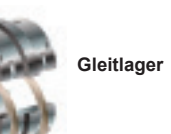

**Flexible Kupplung**

**Feste Kupplung**

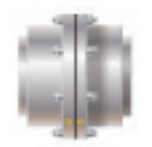

 Im Bedienungshandbuch finden Sie wichtige Sicherheitsinformationen und eine vollständige Liste mit Warnhinweisen zu diesem Produkt.

810

**FLUKE** 

# **Vibration Tester**

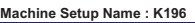

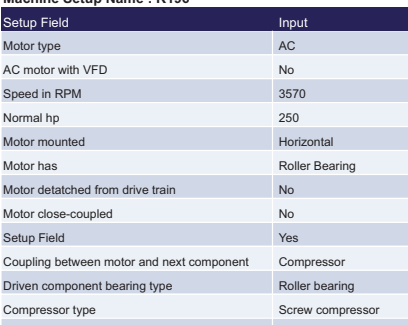

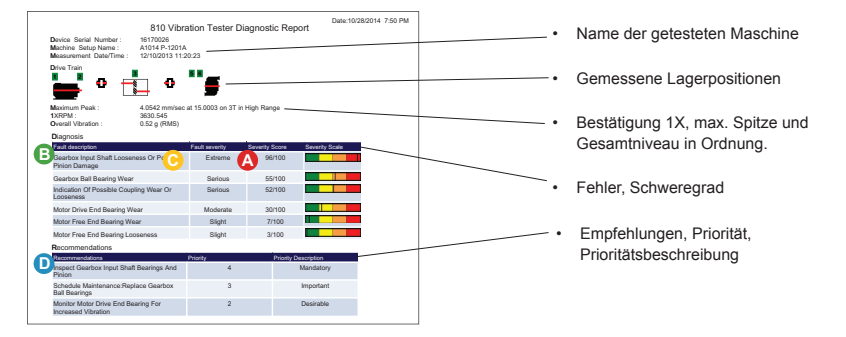

- Konstante Geschwindigkeit U/min von Typenschild eingeben.
- Variable Geschwindigkeit U/min von Tachometer oder lokalem Zähler eingeben oder über VFD-Bildschirm berechnen.

# **Diagnose: Prüfen, berichten und Empfehlungen geben**

# **Übertragen Sie Daten zur Prüfung zur Viewer-Software auf Ihren PC.**

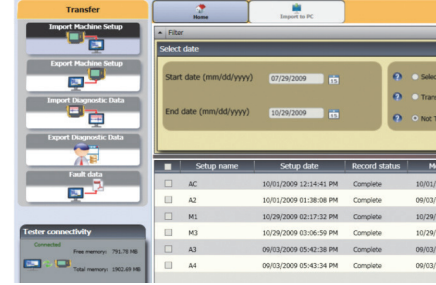

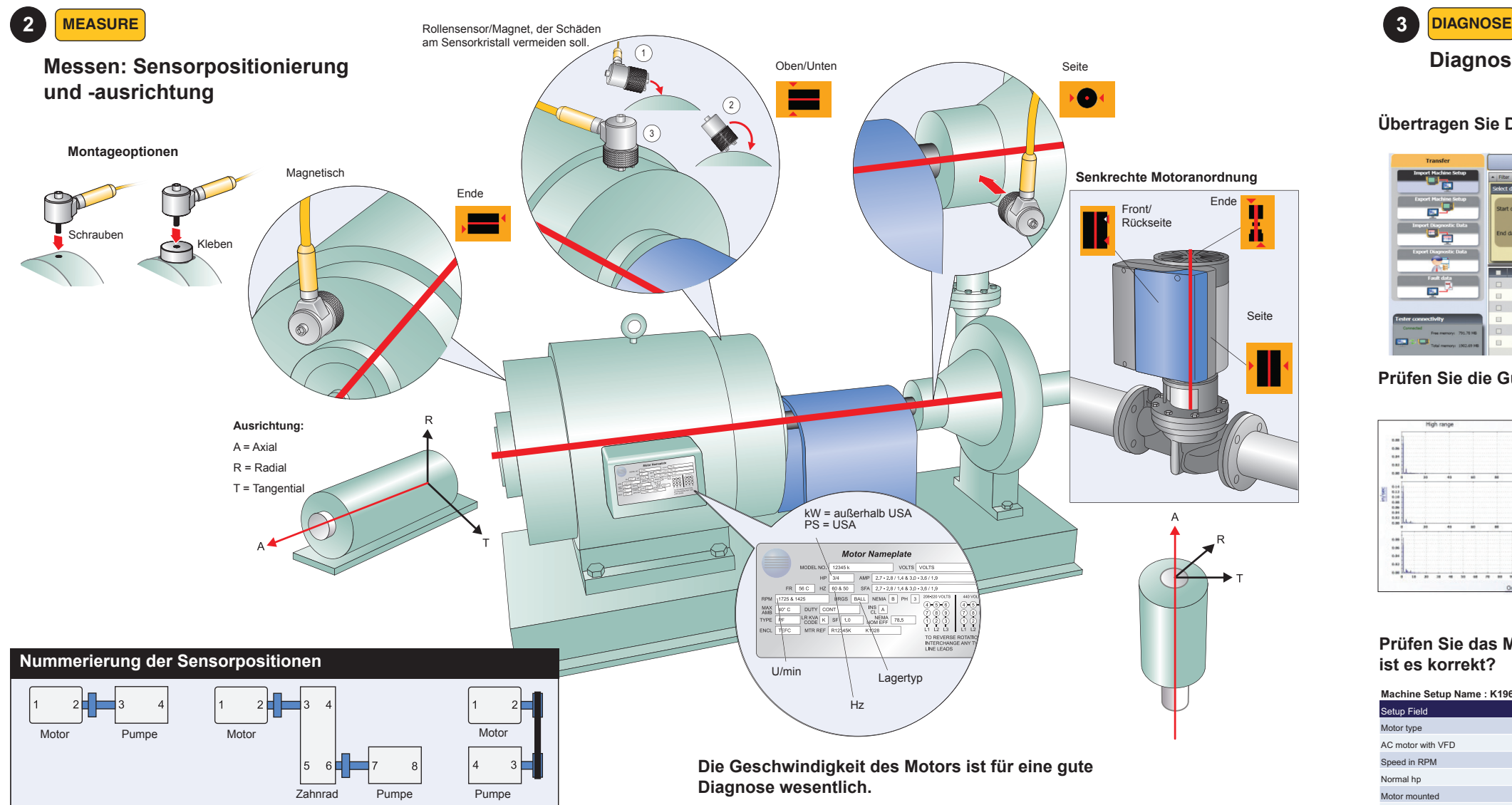

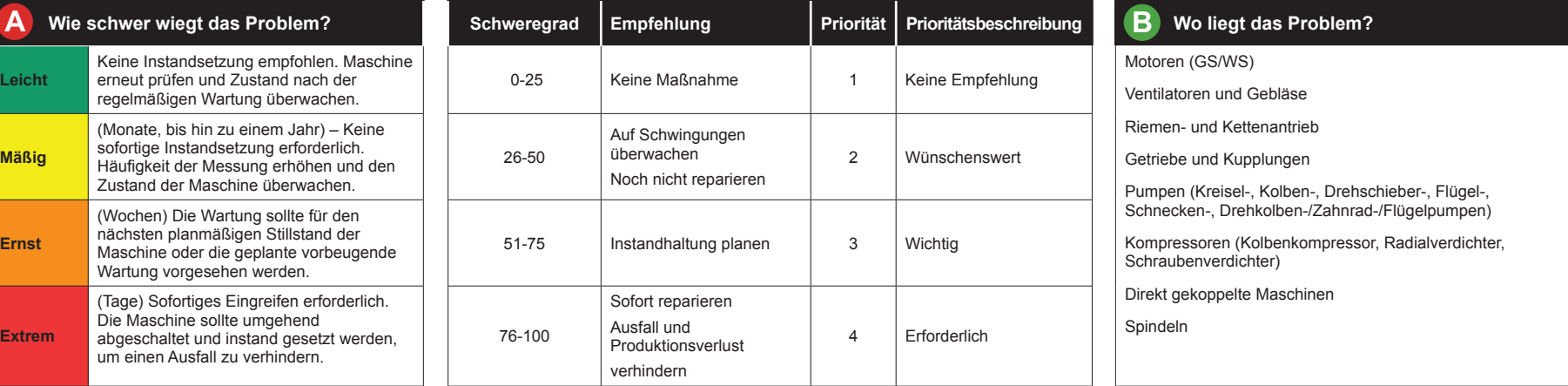

# **Prüfen Sie die Gültigkeit der Daten mithilfe der Viewer-Software**

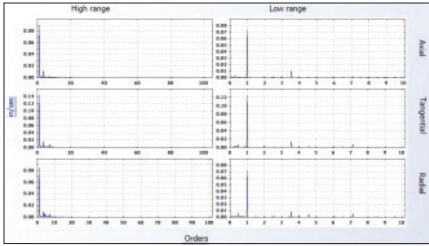

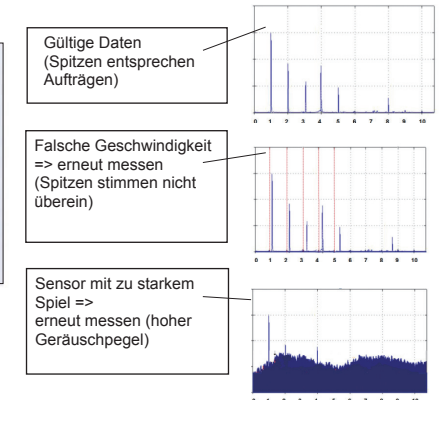

### **Prüfen Sie das Maschinensetup – ist es korrekt?**

Setup korrekt = gültige Ergebnisse Setup inkorrekt = falsche Ergebnisse

- Falsche Geschwindigkeit
- Falscher Maschinentyp
- Fehlende Informationen
- Anzahl an Flügeln, Blättern usw.

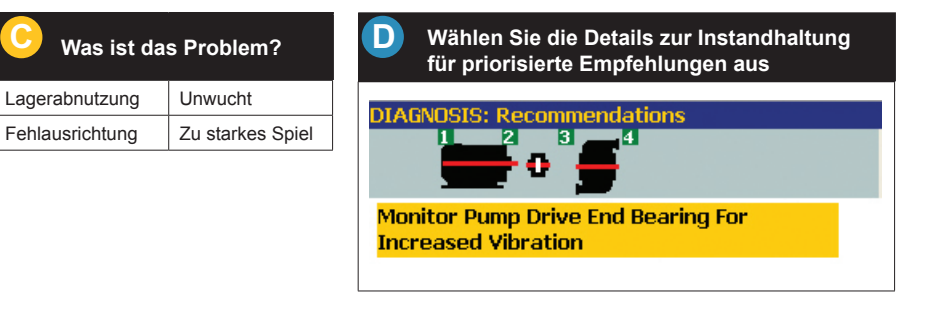

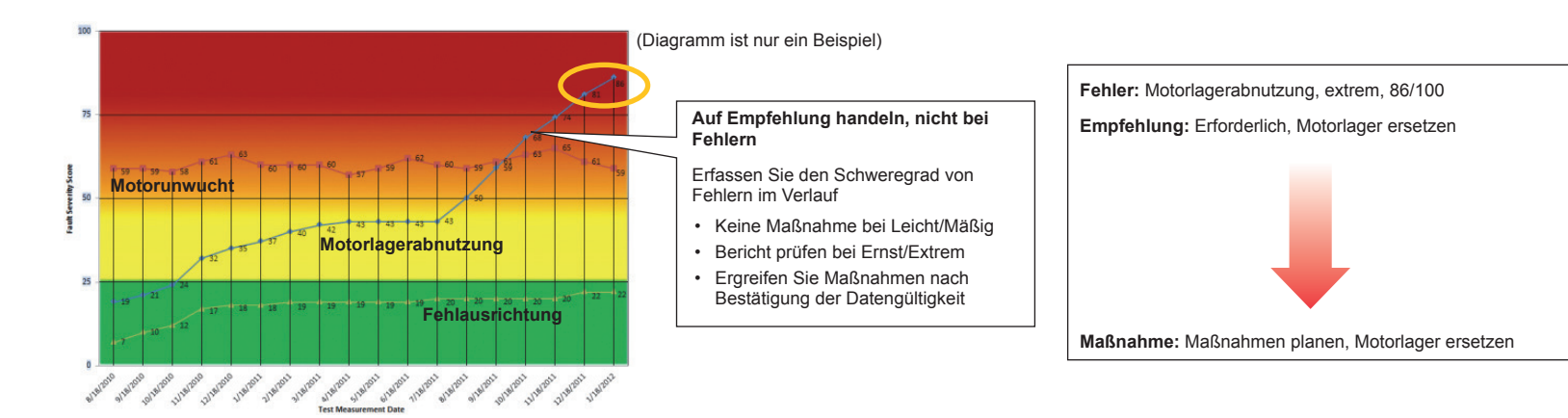

### **Diagnosebericht – So lesen Sie den Zustandsbericht der Maschine und ergreifen bei Bedarf entsprechende Maßnahmen.**

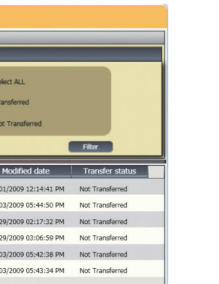